作为一个重要的数字货币交易平台,Bitget提供了全球用户交易以太币的便捷方式 。其简单易用的交易流程和多种功能使得用户可以在平台上高效地进行交易,并获 得最佳的交易体验。

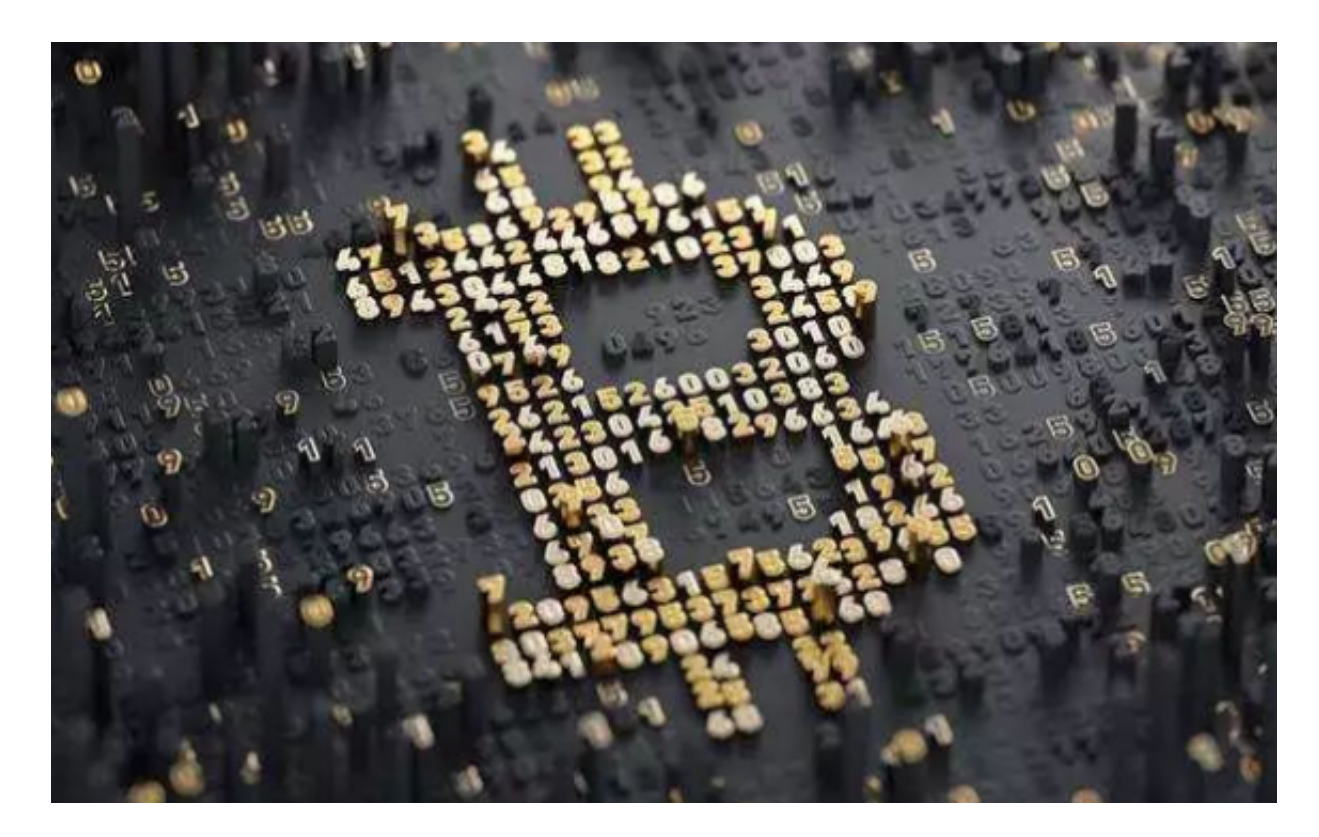

## 第一步:注册与登录

 在使用Bitget进行以太币交易之前,首先需要注册一个账户。用户可以访问Bitget 官方网站, 并点击"注册"按钮来创建自己的账户。填写所需信息后,用户会收到 一封验证邮件,点击邮件中的链接完成账户激活。

 完成账户注册后,用户可以使用注册时设定的用户名和密码登录到Bitget交易平台 。在登录成功后,用户可以进行实名认证来提高账户安全性,并获得更多的交易权 限。

第二步:充值与提现

 在进行以太币交易之前,用户需要将数字货币充值到自己的Bitget账户中。在登录 后,用户点击"充值"按钮,选择要充值的币种,生成一个专属的充值地址。用户 可以将自己的以太币发送到该充值地址,确认后,充值的以太币将会显示在用户的 账户余额中。

提现是将以太币转移到个人钱包或其他交易平台的过程。用户在登录后,点击" 提现"按钮,填写提现金额和目标地址等相关信息,然后进行提现申请。Bitget将 审核申请,并在通过后将以太币发送到指定的目标地址。

第三步:交易操作

 一旦用户在Bitget账户中拥有了足够的以太币,便可以进入交易页面进行交易操作 。Bitget提供了各种交易类型,如市价交易、限价交易和止损交易等。用户可以根 据自己的需求选择合适的交易类型。

 在交易页面,用户可以查看最新的市场行情和交易深度等信息,以便做出更明智 的交易决策。用户可以输入交易数量和价格,并点击"买入"或"卖出"按钮来完 成交易。

第四步:风险管理

 Bitget在交易过程中非常重视用户的资金安全。平台采用先进的信息安全技术和风 控措施,以保障用户资金的安全性。

 此外,Bitget还提供了风险控制工具,如止损和止盈功能,可以帮助用户设置合理 的风险控制策略。当市场价格达到用户设定的止损或止盈价格时,系统将自动执行 交易操作,从而降低用户的风险。

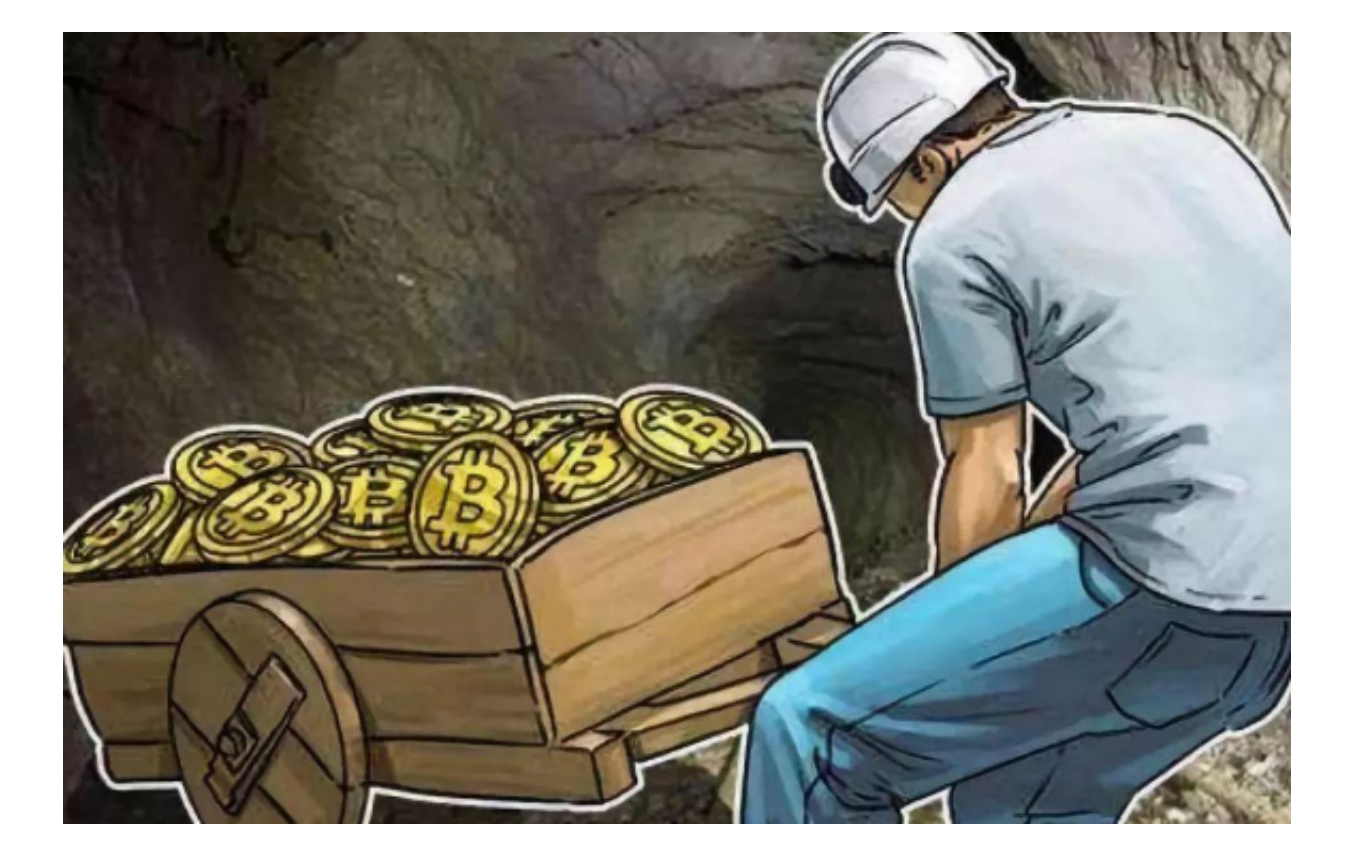

第五步:资金管理

 Bitget还提供了完善的资金管理功能,方便用户对账户资金进行管理和查询。用户 可以随时查看自己的账户余额、交易记录和资产分布等信息。

此外,Bitget还支持开通合约交易功能,用户可以进行多种杠杆交易操作,以实现 更高的收益。用户可以根据自己的需求选择合约交易,并通过Bitget提供的杠杆比 例进行交易。

 总结起来,Bitget以太币交易流程简单明了,提供了安全、便捷的数字货币交易服 务。用户只需注册、充值、交易和管理资金,便可在Bitget上畅享数字货币交易的 乐趣。无论是初学者还是专业交易者,Bitget都能满足用户的各种需求,成为用户 实现财富增长的重要平台。